## УТВЕРЖДАЮ

Заместитель директора по качеству ФГУП «ВНИИОФИ»

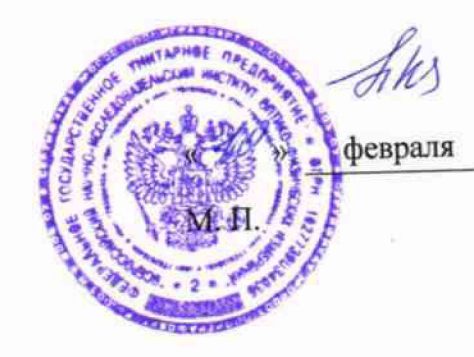

Н. П. Муравская 2017 г.

# **СИСТЕМЫ ОПТИЧЕСКИЕ ИЗМЕРИТЕЛЬНЫЕ MTS-8000E,**

## **M T S-6000A V 2 С МОДУЛЯМИ MSAM, CSAM**

## **И ТРАНСПОРТНЫМ МОДУЛЕМ 40G/100G**

**МЕТОДИКА ПОВЕРКИ МП 0Э1.ФЗ-17**

Главный метролог ФГУП «ВНИИОФИ»  $\sqrt{ }$ С.Н. Негода *'* **«/Z?»** *& Z* 2017г

Разработчик: Научный сотрудник подразделения Ф-3 =\_\_И.С. Королёв «/ »  $QZ$  2017 r

Москва 2017 г.

#### ОБШИЕ СВЕДЕНИЯ

Настоящая методика устанавливает методы и средства первичной и периодической поверки систем оптических измерительных MTS-8000, MTS-6000AV2 с модулями MSAM, CSAM и транспортным модулем 40G/100G (далее - система или прибор), изготавливаемых Viavi Solutions Deutschland GmbH, Германия, Arbachtalstrasse 5, D-72800 Eningen unter Achalm, Germany, находящихся в эксплуатации, а также после хранения и ремонта.

Системы оптические измерительные MTS-8000E, MTS-6000AV2 с модулями MSAM, CSAM и транспортным модулем 40G/100G (далее по тексту - системы), предназначены для формирования цифрового измерительного сигнала с заданной тактовой частотой и уровнем или амплитудой импульсов, анализе структуры сигнала с заданной мошности чувствительностью приемной части, а также измерения параметров оптических линий при тестировании цифровых трактов передачи информации плезиохронной (PDH) и синхронной цифровой иерархии (SDH), оптических транспортных сетей (OTN) и сетей передачи данных Ethernet на скоростях передачи до 112 Гбит/с.

Межповерочный интервал - один год.

#### 1 ОПЕРАЦИИ ПОВЕРКИ

1.1 При проведении поверки должны быть выполнены следующие операции поверки, указанные в табл.1.1.

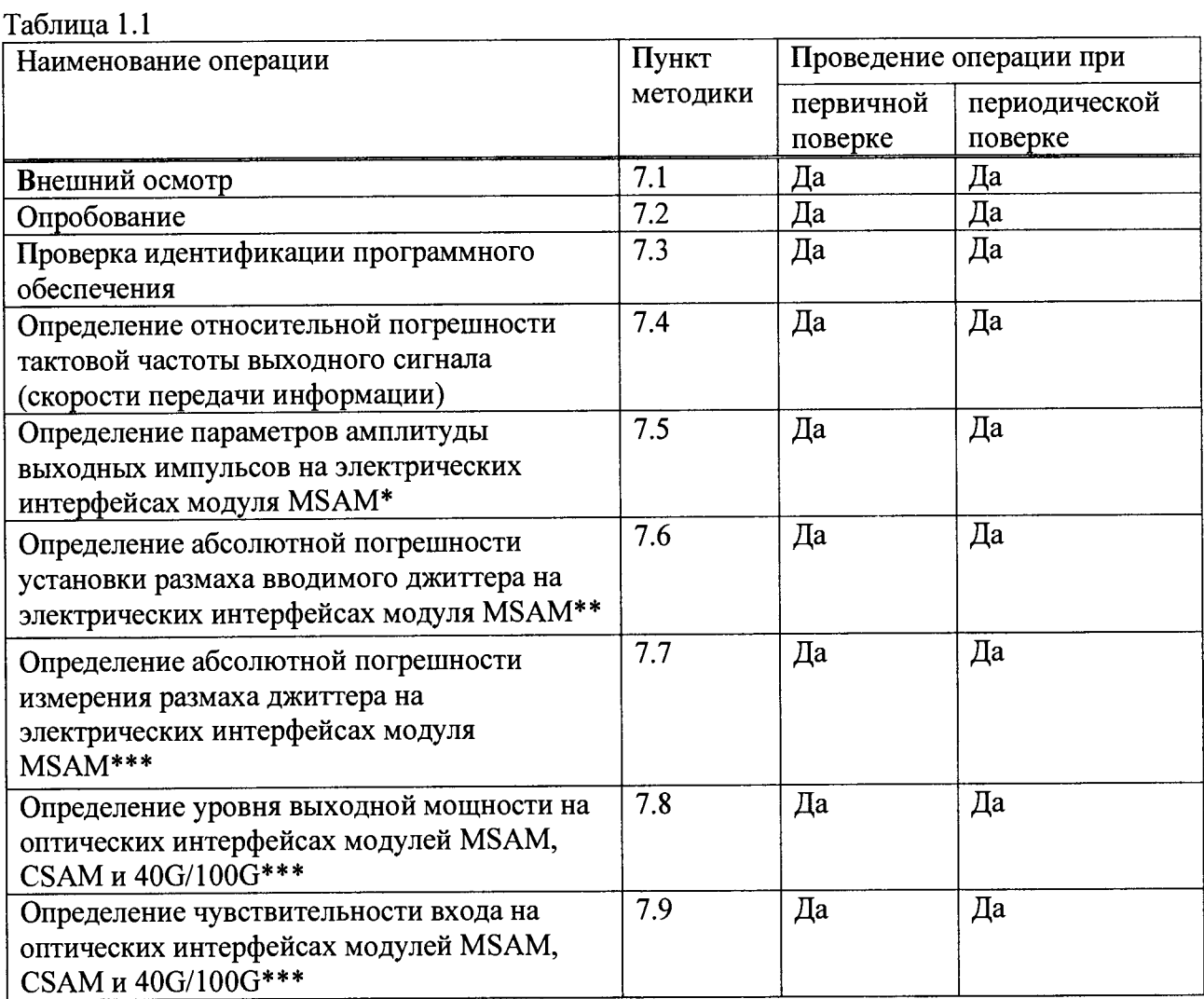

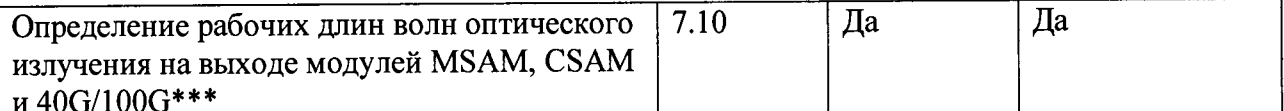

\* Поверку проводят при наличии в поверяемой системе модуля MSAM и интерфейсов PDH

\*\* Поверку проводят при наличии в поверяемом системе модуля MSAM, интерфейсов PDH и опции Jitter

\*\*\* Поверку проводят на оптических трансиверах (приемопередатчиках), имеющихся в комплекте поверяемой системы.

1.2 Поверку средств измерений осуществляют аккредитованные в установленном порядке в области обеспечения единства измерений юридические лица и индивидуальные предприниматели.

1.3 При получении отрицательных результатов, при проведении той, или иной операции, поверка прекращается.

## 2 СРЕДСТВА ПОВЕРКИ

2.1 При проведении поверки должны применяться средства поверки, указанные в табл. 2.1.  $T_{\alpha}$  $\zeta$ ------ $\alpha$  1

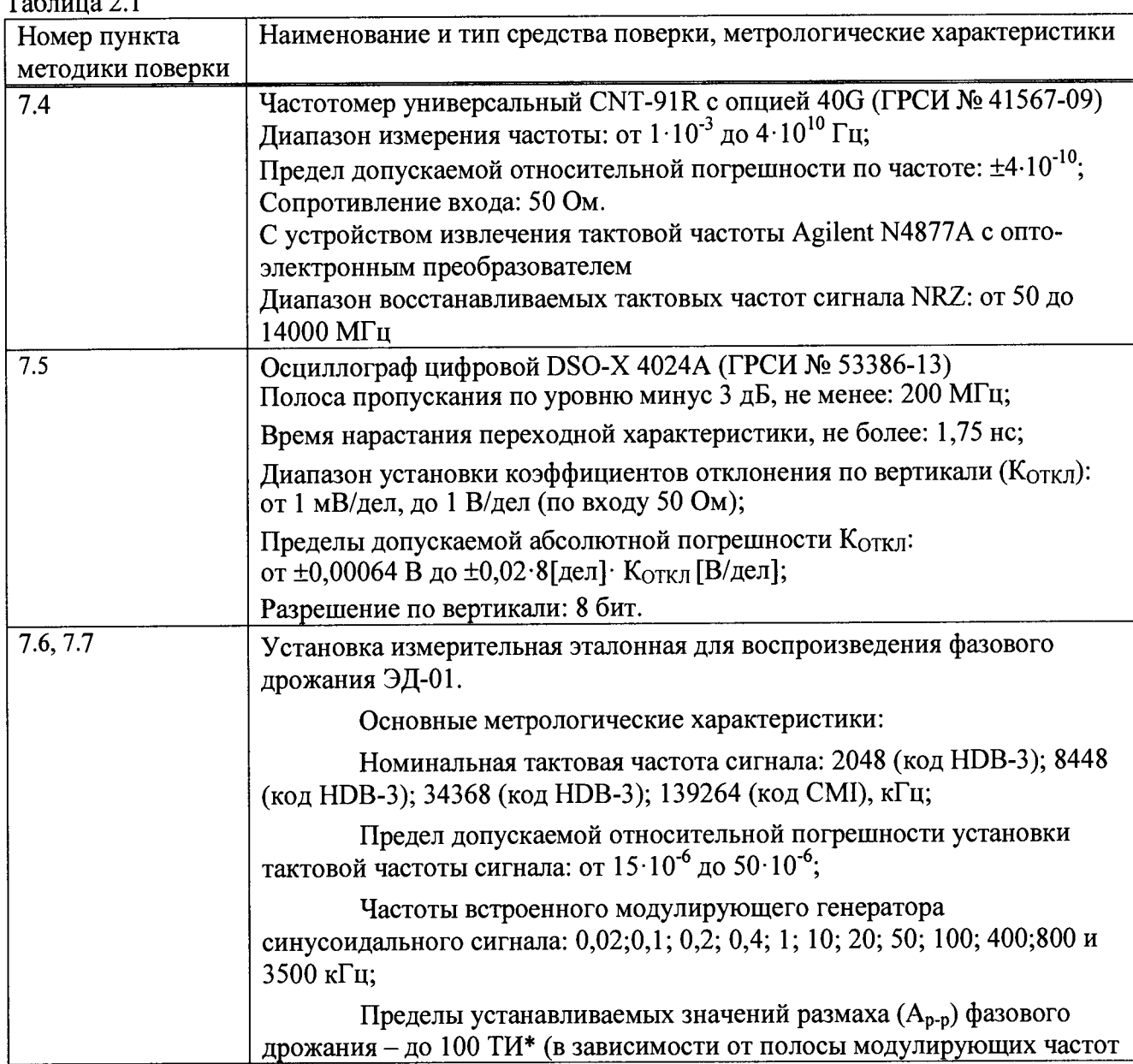

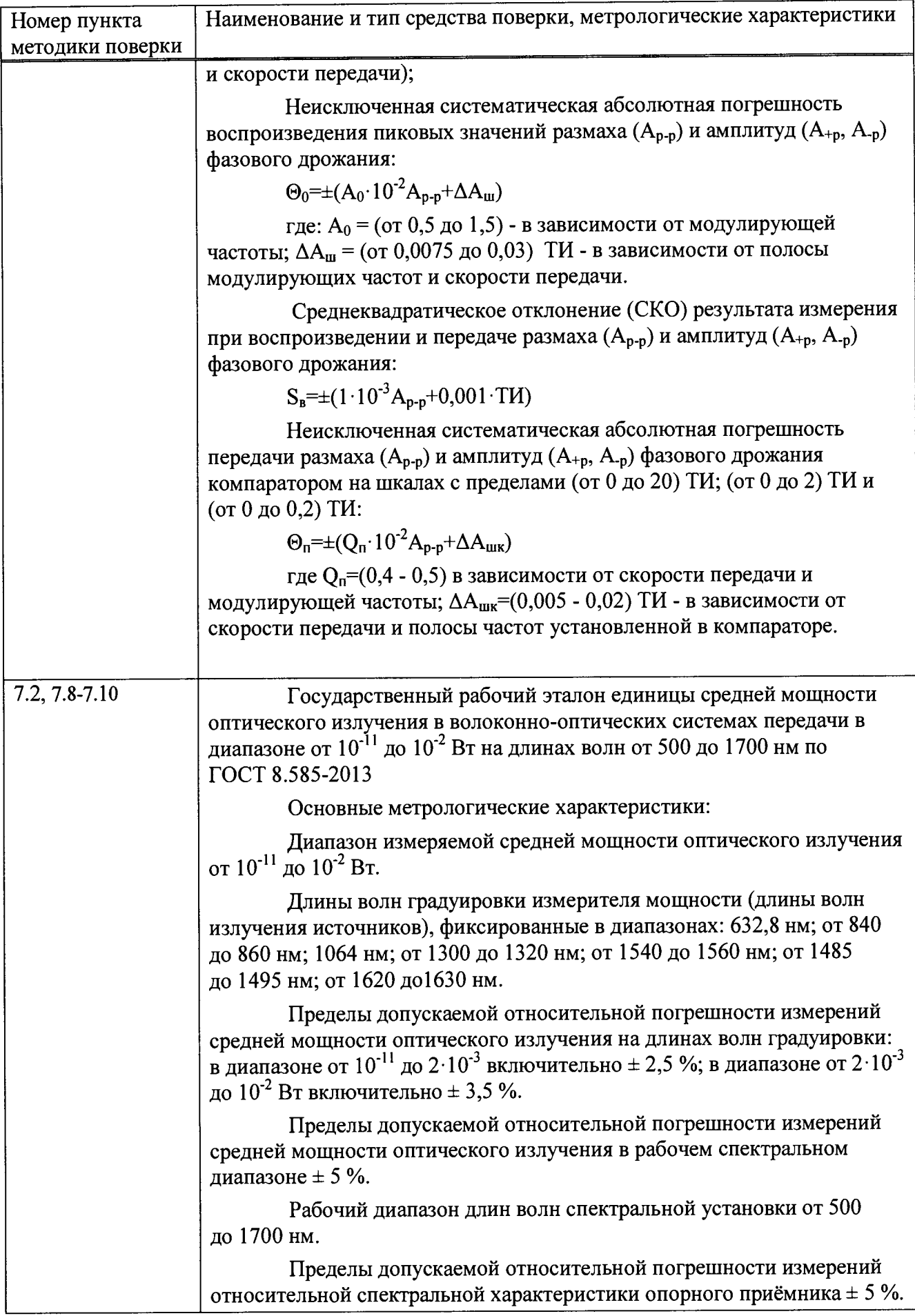

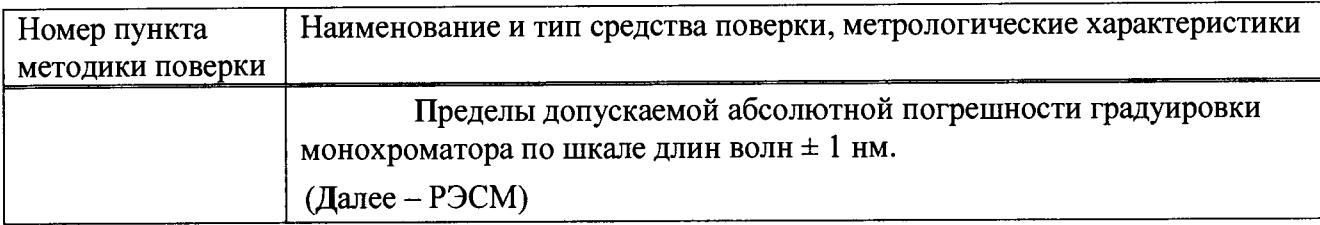

\* Тактовый (единичный) интервал (ТИ) - интервал времени между соседними тактовыми точками цифрового сигнала электросвязи, величина, обратная тактовой частоте сигнала. ТИ для цифрового сигнала с тактовой частотой 2048 кГц соответствует значению времени, равному 488 не.

2.2 Допускается использовать другие средства поверки, обеспечивающие определение метрологических характеристик поверяемых систем с требуемой точностью.

2.3 Средства поверки должны быть исправны, поверены и аттестованы в установленном порядке.

## **3 ТРЕБОВАНИЯ К КВАЛИФИКАЦИИ ПОВЕРИТЕЛЕЙ**

3.1 Поверка должна выполняться лицами, прошедшими обучение на право проведения поверки средств измерений радиотехнических величин и оптических и оптикофизических величин и изучившими настоящую методику и руководства по эксплуатации систем и средств поверки.

## **4 ТРЕБОВАНИЯ БЕЗОПАСНОСТИ**

4.1 При поверке должны выполняться меры безопасности, указанные в руководствах и инструкциях по эксплуатации поверяемой системы и средств поверки.

## **5 УСЛОВИЯ ПОВЕРКИ**

5.1 При проведении поверки должны соблюдаться следующие условия:

- температура окружающей среды  $(20 \pm 5)$  °C;

- относительная влажность воздуха (65  $\pm$  15) %;

- атмосферное давление (100  $\pm$  4) кПа. / (750  $\pm$  30) мм рт.ст.;

#### **6 ПОДГОТОВКА К ПОВЕРКЕ**

6.1 Перед проведением поверки следует проверить наличие эксплуатационной документации и срок действия свидетельств о поверке на средства поверки.

6.2 Подготавливают к работе поверяемую систему и средства поверки согласно разделам «Подготовка к работе» из руководств по эксплуатации.

6.3 Все оптические детали приборов, используемых при поверке, очищают от пыли и протирают безворсовой салфеткой, смоченной в спирте.

6.4 Включают средства поверки и прогревают их в течение времени, указанного в руководстве по эксплуатации.

## **7 ПРОВЕДЕНИЕ ПОВЕРКИ**

7.1 Внешний осмотр

7.1.1 Внешним осмотром системы должно быть установлено:

- наличие маркировки, подтверждающей тип и заводской номер системы;

- соответствие комплектности системы требованиям документации;

- наличие чётких надписей на органах управления;

- отсутствие на наружных поверхностях системы повреждений, влияющих на их работоспособность.

7.1.2 Система считается прошедшей операцию поверки, если она соответствует всем перечисленным выше требованиям.

7.2 Опробование

7.2.1 Опробование проводят, пользуясь руководством по эксплуатации.

Включают систему нажатием клавиши включения/выключения питания. После включения контролируют загрузку программного обеспечения, обращая внимание на диагностические сообщения при проведении самопроверки.

Если модуль MSAM, CSAM или 40G/100G не был запущен во время последнего сеанса тестирования (когда питание было выключено), появляется экран «VIAVI BERT MODULES STARTUP», предлагая нажать кнопку «SYSTEM/HOME». После ее нажатия появляется экран «System», на котором включают пиктограмму «BERT» (она должна быть выбрана - обведена зеленой рамкой), перед запуском модуля. После нажатия кнопки «RESULTS» загружается программное обеспечение и появляется экран «Main».

7.2.2 Переходят к странице приложения.

При наличии электрических интерфейсов активируют соответствующий интерфейс в соответствии с руководством по эксплуатации системы и соединяют измерительным кабелем входной и выходной порт этого интерфейса.

При опробовании устанавливают следующую структуру сигнала: *«BERT-Terminate»* и для Е1: *«РСМЗО, 2л15-1»,* для ЕЗ: *«Framed, 2л15-1»,* для STM-le: *«2л23-1»*

На экране системы должны загореться зеленым цветом пункты *«Sync Acquired» и» Link Acquired»* (для интерфейса 10/100/1000 Ethernet), а для интерфейсов Е1, ЕЗ, Е4 еще *«Frame Acquired».*

Для оптических интерфейсов опробование проводят с замыканием шлейфа между соединителями Тх и Rx через оптический аттенюатор из состава РЭСМ, на котором устанавливают затухание 5 дБ. Опробование проводят в режиме *«SDH»* и *«Optical BERT»* в зависимости от входящих в комплект поверяемого тестера трансиверов.

Запускают трафик и устанавливают режим генерации оптического сигнала согласно руководству по эксплуатации системы, нажимают кнопку LASER ON. Правильное функционирование определяют по свечению зеленым цветом пунктов «*Signal Present», «Sync Acquired», «Link Acquired», «Frame Acquired», «Pattern Sync».*

Пример экрана приведен на рис. 7.1.

| Quick Config                                                                                                    | Signal Structure                                                                                                    |                                                                       |                                                                                                    |                                                                                                    | 45                           |
|----------------------------------------------------------------------------------------------------|----------------------------------------------------------------------------------------------------|-----------------------------------------------------------------------|----------------------------------------------------------------------------------------------------|----------------------------------------------------------------------------------------------------|------------------------------|
| $2 - 31 - 1$                                                                                                    | STM-256<br>VC-4-258c<br>83 M<br><b>Buck</b><br><b>Cotical</b>                                                                                                    | $41 - 4$<br>Rx 1 Optical<br>Тx.                                       | <b>VC-4-256c</b><br>STM-256<br>$2431 - 1$<br><b>BA</b>                                                                                                    |                                                                                                    | Restart                      |
| <b>Salicity</b>                                                                                                    | $\div$ Stats<br>STL                                                                                                    |                                                                       | Signal<br>Interface                                                                                                    |                                                                                                    |                              |
| SDH<br><b>C</b> East Elevent<br>6 SR Home Sync<br>l^^ @ SEL Lares Alcohed<br>● STL Maker Lock<br>6 AU Fti Fresent<br><b>C</b> Esttembers:<br>9631732 | Frame Sync Loss Seconds<br><b>OOF Seconds</b><br>Lane Aligned Loss Sec<br>OOL Seconds<br>AIS Seconds<br>Marker Lock Loss Sec<br><b>OOR Seconds</b><br><b>FAS Errors</b><br><b>FAS Error Rate</b><br><b>FAS Error Seconds</b><br><b>LLM Errors</b><br><b>LLM Error Rate</b><br><b>LLM Error Seconds</b> | ní ∡<br>$0.00E + 00$<br>0<br>$0.00E + 00$<br>$0$ $\blacktriangledown$ | <b>QSFP State</b><br><b>CFP</b> State<br>CFP Optical Rx Overload<br>CFP Optical Rx Level (dBm)<br>Rx Frequency (Hz)<br>Rx Freq Deviation (ppm)<br>Rx Freq Max Deviation (ppm)<br>Tx Clock Source<br>Tx Frequency (Hz)<br>Tx Freq Deviation (ppm)<br>Tx Freq Max Deviation (ppm) | Absent 4<br>Ready<br>OFF<br>$-6.2$<br>39813115904<br>$-0.1$<br>$-0.4$<br>Recovered<br>39813115904<br>-0.1<br>$-0.4$ | <b>SDH</b><br>Overhead<br>7e |
|                                                                                                    | $\mathcal{L}_{\mathcal{L}_{\mathcal{L}}}$                                                                                                    | Stopped                                                               | 4b                                                                                                    | ₩Stopped:                                                                                                    |                              |
| Laser                                                                                                    | Defects / Anomalies<br>Pointer(s)                                                                                                    |                                                                       |                                                                                                    |                                                                                                    |                              |
| <b>CFP</b><br>Connector                                                                                                    | Recovered<br>Laser<br>Clock Source<br>On.                                                                                                    |                                                                       |                                                                                                    |                                                                                                    |                              |

Рисунок 7.1. Пример экрана при опробовании

7.2.3 Система считается прошедшей операцию поверки, если сигнализация на экране системы соответствует указанной в пп. 7.2.1 - 7.2.2.

7.3 Проверка идентификации программного обеспечения

7.3.1 Проверяют соответствие заявленных идентификационных данных программного обеспечения: идентификационное наименование программного обеспечения, номер версии программного обеспечения на экране «Instrument Info».

обеспечения 7.3.2 Проводят проверку уровня зашиты программного  $\overline{or}$ непреднамеренных и преднамеренных изменений (уровни низкий, средний или высокий).

7.3.3 Система считается прошедшей операцию поверки, если уровень защиты преднамеренных обеспечения **OT** непреднамеренных  $\mathbf{M}$ изменений программного соответствует уровню «высокий» согласно Р 50.2.077-2014, а идентификационные данные программного обеспечения соответствуют значениям, приведенным в таблице 7.1.

Таблица 7.1

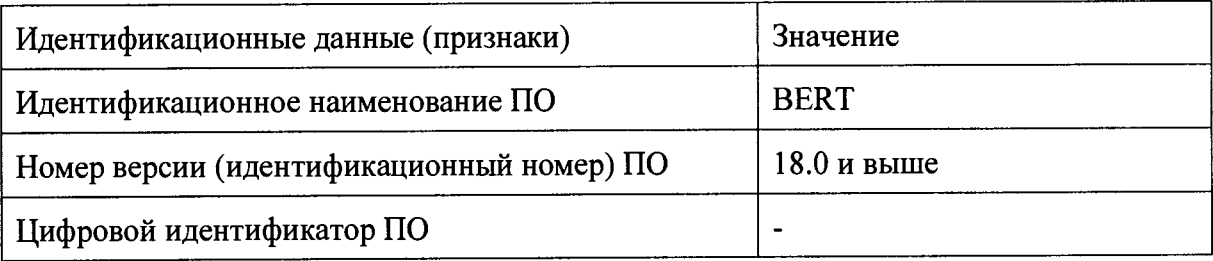

7.4 Определение относительной погрешности тактовой частоты выходного сигнала (скорости передачи информации)

7.4.1 Погрешность тактовой частоты выходного сигнала (скорости передачи информации) при наличии в системе электрических интерфейсов (вставных блоков PIM) для Е1, Е3/Е4 определяют следующим образом: в режиме «BERT-Terminate» устанавливают источник тактовой частоты на «Internal», бесцикловый сигнал («UNFRAMED»); испытательная последовательность «1111» («все единицы»); без инверсии, и измеряют частотомером CNT-91R частоту на соответствующем соединителе. Измерение выполняют с

использованием руководства по эксплуатации частотомера CNT-91R, путем однократного считывания установившегося значения. Получают полутактовую частоту. Для Е1 она будет равна 1,024 МГц.

Рассчитывают относительную погрешность измеренного значения тактовой частоты сигналов  $f_{\mu}$  МГц по формуле:

$$
\Delta f = (f_{\mathbf{H}} - f_0)/f_0, \quad (1)
$$

где  $f_0$  – номинальное значение тактовой частоты, МГц для выбранного электрического интерфейса, приведенное в таблице 7.2.

7.4.2 При наличии в поверяемой системе оптических интерфейсов погрешность тактовой частоты выходного сигнала (скорости передачи информации) определяется на имеющихся оптических интерфейсах с типом модуляции сигнала NRZ с помощью дополнительного устройства извлечения тактовой частоты Agilent N4877A, по схеме на рис. 7.2.

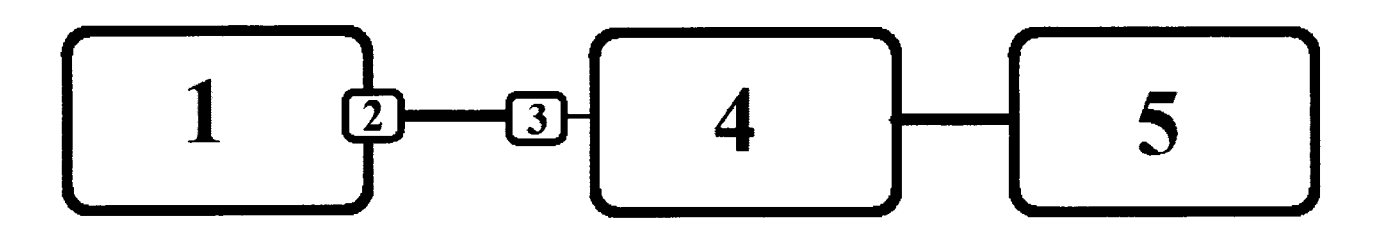

Рисунок 7.2 Измерение погрешности тактовой частоты оптического входного сигнала

1 - поверяемая система; 2 - оптический приемопередатчик из состава системы; 3 - оптоэлектронный преобразователь из состава устройства извлечения тактовой частоты Agilent N4877A; 4 - устройство извлечения тактовой частоты Agilent N4877A; 5 - частотомер CNT-91R.

На поверяемой системе и устройстве извлечения тактовой частоты (N4877A или аналогичном) устанавливают режим выбранного оптического интерфейса в соответствии с руководствами по эксплуатации. Измерение выполняют с использованием руководства по эксплуатации частотомера CNT-91R, путем однократного считывания установившегося значения.

Рассчитывают относительную погрешность измеренного значения частоты сигналов  $f_{\mu}$  МГц в по формуле (1), где  $f_0$  – номинальное значение тактовой частоты для выбранного оптического интерфейса, приведенное в таблице 7.2.

7.4.3. Если в поверяемой системе установлены модули CSAM и/или 40/100G, оснащенные исключительно оптическими интерфейсами (CFP, CFP2, CFP4) с когерентным приемом (с фазовой манипуляцией сигнала), вместо определения погрешности тактовой частоты выходного сигнала (скорости передачи информации) проводят определение погрешности частоты тактового генератора. Для этого к разъему «Clock out» прибора подключают частотомер и устанавливают режим выходного синхросигнала «10 MHz» в соответствии с руководством по эксплуатации системы. Измерение выполняют с использованием инструкции по эксплуатации частотомера путем однократного считывания установившегося значения.

Рассчитывают относительную погрешность измеренного значения частоты сигналов  $f_{\mu}$  МГц в по формуле (1), где  $f_0$  – номинальное значение тактовой частоты 10 МГц.

7.4.4 Система считается прошедшей операцию поверки, если относительная погрешность тактовой частоты выходного сигнала (скорости передачи информации) не превышает значения, приведенного в таблице 7.2.

Таблина 7.2

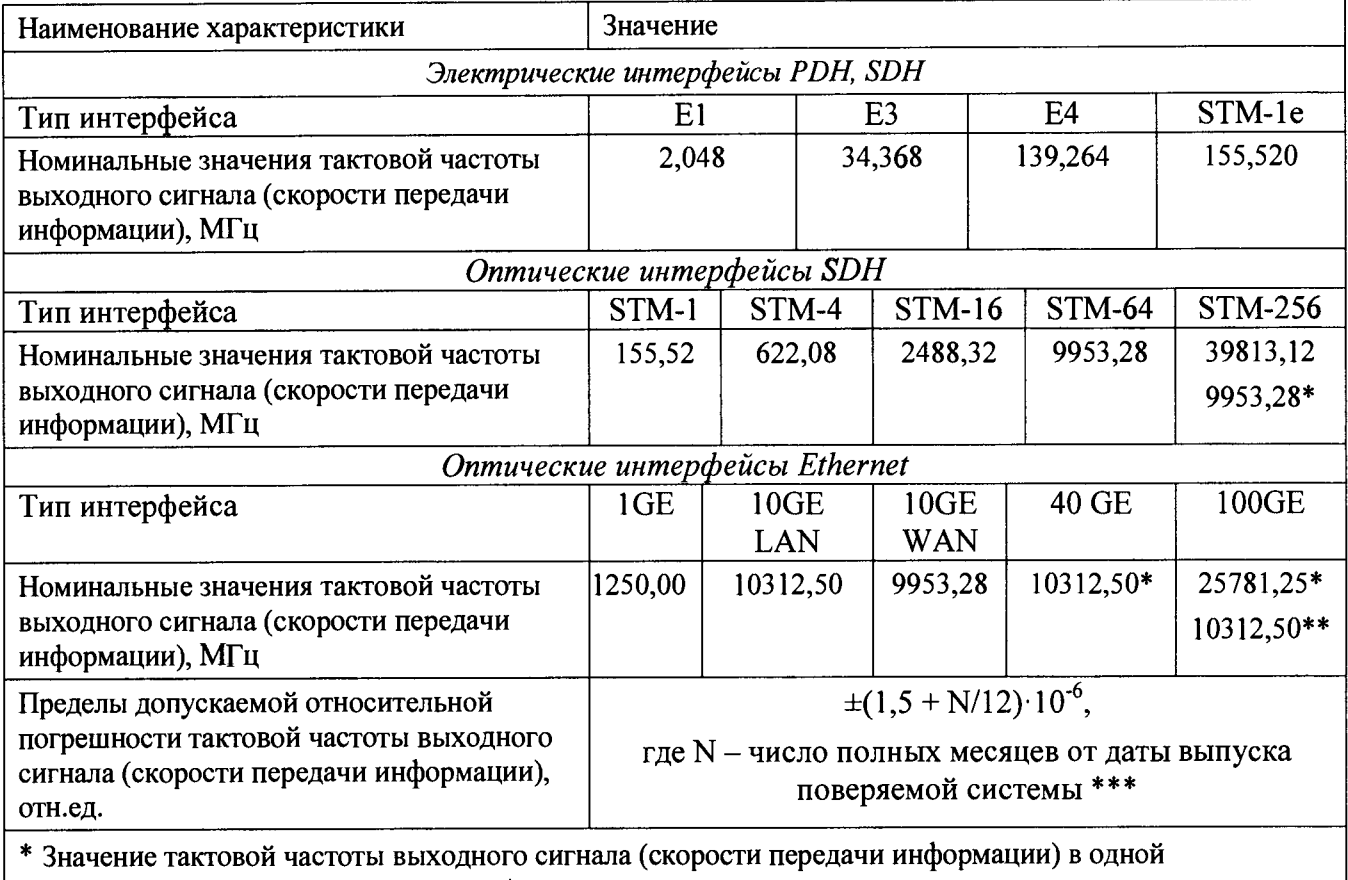

спектральной полосе при передаче по 4 спектральным полосам

\*\* Значение тактовой частоты выходного сигнала (скорости передачи информации) в одной спектральной полосе при передаче по 10 спектральным полосам

\*\*\* Дата выпуска указывается производителем в маркировочной наклейке на задней крышке системы

7.5 Определение параметров амплитуды выходных импульсов на электрических интерфейсах модуля MSAM

7.5.1 Амплитуду (размах) выходных импульсов определяют только при наличии в приборе электрических интерфейсов (вставных блоков PIM) для E1, E3, E4 и/или STM-1e). Измерение выполняют с помощью цифрового осциллографа DSO-X 4024A.

Амплитуду (размах) импульса выходного цифрового сигнала проверяют для электрических интерфейсов в режиме, установленном при проверке по п.7.2.

7.5.2 Система считается прошедшей операцию поверки, если измеренные амплитуды импульсов электрических сигналов на выходах образца находятся в пределах, приведенных в табл. 7.3.

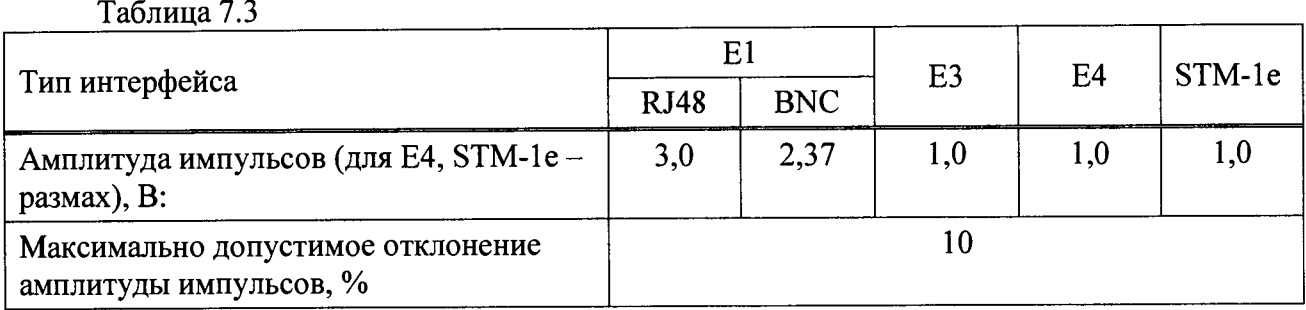

7.6 Определение абсолютной погрешности установки размаха вводимого джиттера на электрических интерфейсах модуля MSAM

7.6.1 Определение погрешности установки размаха вводимого джиттера системы с встроенной опцией измерения джиттера на электрических интерфейсах производится по схеме на рис. 7.3 при помощи компаратора из состава установки измерительной эталонной для воспроизведения фазового дрожания ЭД-01. В поверяемой системе следует ввести в действие опцию измерения джиттера, согласно руководству по эксплуатации.

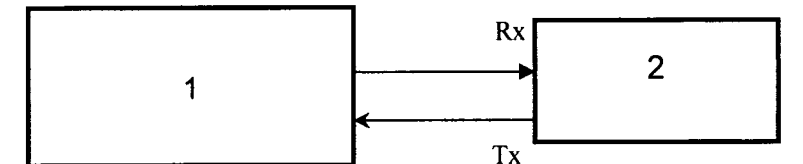

Рисунок 7.3. Схема для определения погрешности установки и измерения размаха джиттера

1 - установка ЭД-01; 2 - поверяемая система с модулем MSAM с функцией измерения джиттера

Установив на поверяемой системе частоту модуляции на 1 kHz и размах последовательно на 0,08; 0,5; 1,0; 10; и 16 ТИ, считывают показания с экрана ПК из состава установки ЭД-01.

Рассчитывают абсолютную погрешность измеренного значения размаха вводимого джиттера А<sub>и</sub>. ТИ по формуле:

$$
\Delta A = A_{\mathsf{M}} - A_0 \quad (2)
$$

где A<sub>0</sub> - номинальное значение размаха вводимого джиттера, ТИ установленное в системе.

7.6.2. Система считается прошедшей операцию поверки, если погрешность вводимого джиттера не превышает значений, указанных в таблице 7.4.

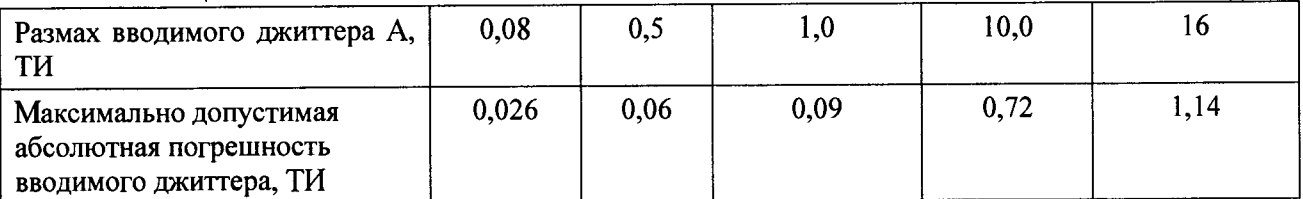

Таблица 7.4

7.7 Определение абсолютной погрешности измерения размаха джиттера на электрических интерфейсах модуля MSAM

7.7.1 Определение погрешности измерения размаха вводимого джиттера производится по схеме на рис. 7.3 при помощи калибратора из состава установки измерительной эталонной для воспроизведения фазового дрожания ЭД-01. Используют те же установки, что и в п. 7.6.

Устанавливают на калибраторе ЭД-01 значения частоты и размаха джиттера из таблицы 7.5 в соответствии с руководством по эксплуатации, после чего снимают показания RX P-P Jitter с экрана поверяемой системы.

Рассчитывают абсолютную погрешность измерений размаха джиттера  $A_{H}$ . ТИ по формуле (2), где  $A_0$  - номинальное значение размаха джиттера, ТИ установленное в калибраторе установки ЭД-01.

7.7.2. Система считается прошедшей операцию поверки, если погрешность измерений размаха джиттера не превышает значений, указанных в таблице 7.5.

Таблица 7.5

| Частота модуляции f <sub>м</sub> , кГц                                     | 0,02 |     |     |      |     |      | 100  |      |
|----------------------------------------------------------------------------|------|-----|-----|------|-----|------|------|------|
| Размах джиттера А, ТИ                                                      | 0,5  | 1,0 | 10  | 0,1  | 0,1 | 10,0 |      | 0.5  |
| Максимально допустимая<br>абсолютная погрешность<br>измерений джиттера, ТИ | 0.06 | 0,1 | 0,7 | 0,03 | 0,1 | 0,72 | 0.06 | 0,06 |

7.8 Определение уровня выходной мощности на оптических интерфейсах модулей MSAM, CSAM и 40G/100G

7.8.1 Выходную мощность на оптических интерфейсах (SDH и Ethernet) после установки в системе всех настроек согласно п. 7.2., определяют с помощью измерителя мощности оптического излучения из состава РЭСМ в соответствии с ГОСТ Р 8.720-2010. В случае, если в системе установлен оптический приемопередатчик работающий на нескольких спектральных полосах, включают полосу 0, согласно руководству по эксплуатации системы.

7.8.2 Подают оптическое излучение от поверяемой системы с помощью шнура оптического соединительного (ШОС) из состава РЭСМ на оптический вход измерителя мощности оптического излучения и измеряют оптическую мощность в соответствии с документацией на РЭСМ, регистрируя значение  $P_1$  (в дБм).

7.8.3 Проводят операцию по 7.8.2 еще девять раз, каждый раз предварительно вынув и вставив оптический разъем ШОС.

7.8.4 Определяют значение мощности Р<sub>изм</sub>, дБм по формуле:

$$
P_{H3M} = (1/10) \sum_{i=1}^{10} P_i , \qquad (3)
$$

где і - номер измерения,

 $P_i$  – значение оптической мощности, полученное при *i-м* измерении.

7.8.5 Рассчитывают абсолютную погрешность измеренного значения уровня выходной мощности **Ризм,** дБм по формуле:

$$
\Delta P = P_{H3M} - P_0 , (4)
$$

где  $P_0$  - номинальное значение значения уровня выходной мощности дБм, приведенное в таблице 7.6, для установленного приемопередатчика.

7.8.6 На поверяемой системе проводят установку другой рабочей спектральной полосы, если она предусмотрена в установленном приемопередатчике, и выполняют операцию по п. 7.8.2 - 7.8.5.

7.8.7 Операции по 7.8.2 - 7.8.6 проводят для всех оптических приемопередатчиков, имеющихся в комплекте поверяемой системы.

7.8.8 Система считается прошедшей операцию поверки, если абсолютные погрешности выходной мощности на всех рабочих спектральных полосах на всех приемопередатчиках находятся в границах, приведенных в таблице 7.6.

7.9 Определение чувствительности входа на оптических интерфейсах модулей MSAM, CSAM и 40G/100G

7.9.1 Измерение чувствительности приемника на оптических интерфейсах производят по схеме рисунка 7.4 путем проверки функционирования прибора на отсутствие ошибок при включении "на себя" через аттенюатор, после установки в системе всех настроек согласно п. 7.2. В случае, если в системе установлен оптический приемопередатчик работающий на нескольких спектральных полосах, включают полосу 0, согласно руководству по эксплуатации системы.

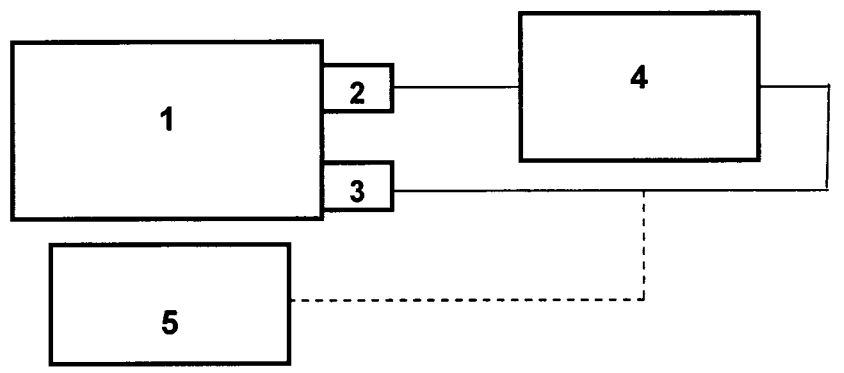

Рисунок 7.4 Определение чувствительности входа приемника на оптических интерфейсах

1 - поверяемая система; 2 - оптический выход Тх; 3 - оптический вход Rx; 4 аттенюатор оптический из состава РЭСМ; 5 - измеритель оптической мощности из состава РЭСМ

7.9.2 Подают оптическое излучение от поверяемой системы с помощью 2-х ШОС через оптический аттенюатор из состава РЭСМ на оптический вход измерителя мощности оптического излучения и измеряют оптическую мощность в соответствии с документацией на РЭСМ, регистрируя значение Р (в дБм). На аттенюаторе вводят затухание, добиваясь соответствия измеренного значения Р минимальной чувствительности входа для вставленного приемопередатчика, указанной в таблице 7.6. После чего отсоединяют разъем ШОС от оптического входа измерителя мощности оптического излучения и соединяют с оптическим входом поверяемой системы. Наблюдают индикацию на экране системы в соответствии с п. 7.2.2.

7.9.3 На поверяемой системе проводят установку другой рабочей спектральной полосы, если она предусмотрена в установленном приемопередатчике, и выполняют операцию по п. 7.9.2

7.9.4 Операции по пп. 7.9.2 - 7.9.3 проводят для всех оптических приемопередатчиков, имеющихся в комплекте поверяемой системы.

7.9.5 Система считается прошедшей операцию поверки, если с каждым из используемых с ней приемопередатчиков за время от 10 до 15 с не наблюдается ошибок и аварийных сигналов.

7.10 Определение рабочих длин волн оптического излучения на выходе модулей MSAM, CSAM и 40G/100G

7.10.1 Рабочую длину волны на интерфейсах (SDH и Ethernet) после установки в системе всех настроек согласно п. 7.2., определяют с помощью спектральной установки из состава РЭСМ в соответствии с ГОСТ Р 8.720-2010.

7.10.2 Собирают установку, приведенную на рисунке 7.5.

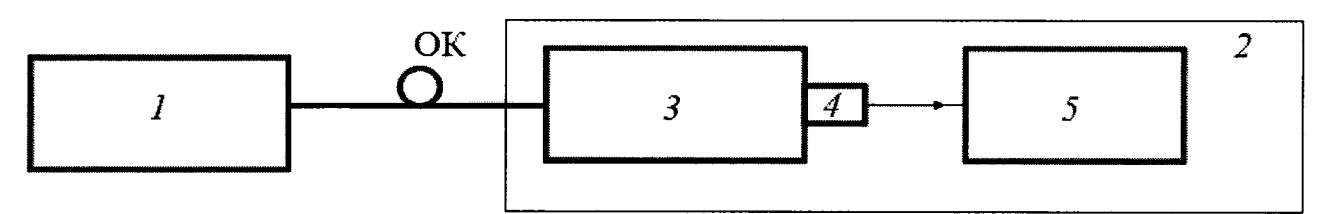

Рисунок 7.5 Определение рабочих длин волн оптического излучения

1 - поверяемая система; 2 - спектральная установка из состава РЭСМ; 3 - монохроматор; 4 фотоприемное устройство; *5* - регистратор, ОК - оптический кабель из состава РЭСМ

С помощью оптического кабеля из состава РЭСМ соединяют оптический выходной разъем системы со входным разъемом спектральной установки. В случае, если в системе установлен оптический приемопередатчик работающий на нескольких спектральных полосах, включают полосу 0, согласно руководству по эксплуатации системы.

7.10.3 Определяют длину волны в соответствии с руководством по эксплуатации спектральной установки и ГОСТ Р 8.720-2010.

7.10.4 Рассчитывают абсолютную погрешность измеренного значения длины волны  $\lambda$ нм по формуле:

$$
\Delta\lambda = \lambda_{H3M} - \lambda_0 , (5)
$$

где *Хо ~* номинальное значение значения уровня выходной мощности, нм, приведенное в таблице 7.6, для установленного приемопередатчика.

7.10.5 На поверяемой системе проводят установку другой рабочей спектральной полосы, если она предусмотрена в установленном приемопередатчике, и выполняют операцию по пп. 7.10.3 - 7.10.4

7.10.4 Операции по пп. 7.10.3 - 7.10.5 проводят для всех оптических приемопередатчиков, имеющихся в комплекте поверяемой системы.

7.9.5 Система считается прошедшей операцию поверки, если абсолютные погрешности рабочей длины волны излучения на всех рабочих спектральных полосах на всех приемопередатчиках находятся в границах, указанных в таблице 7.6.

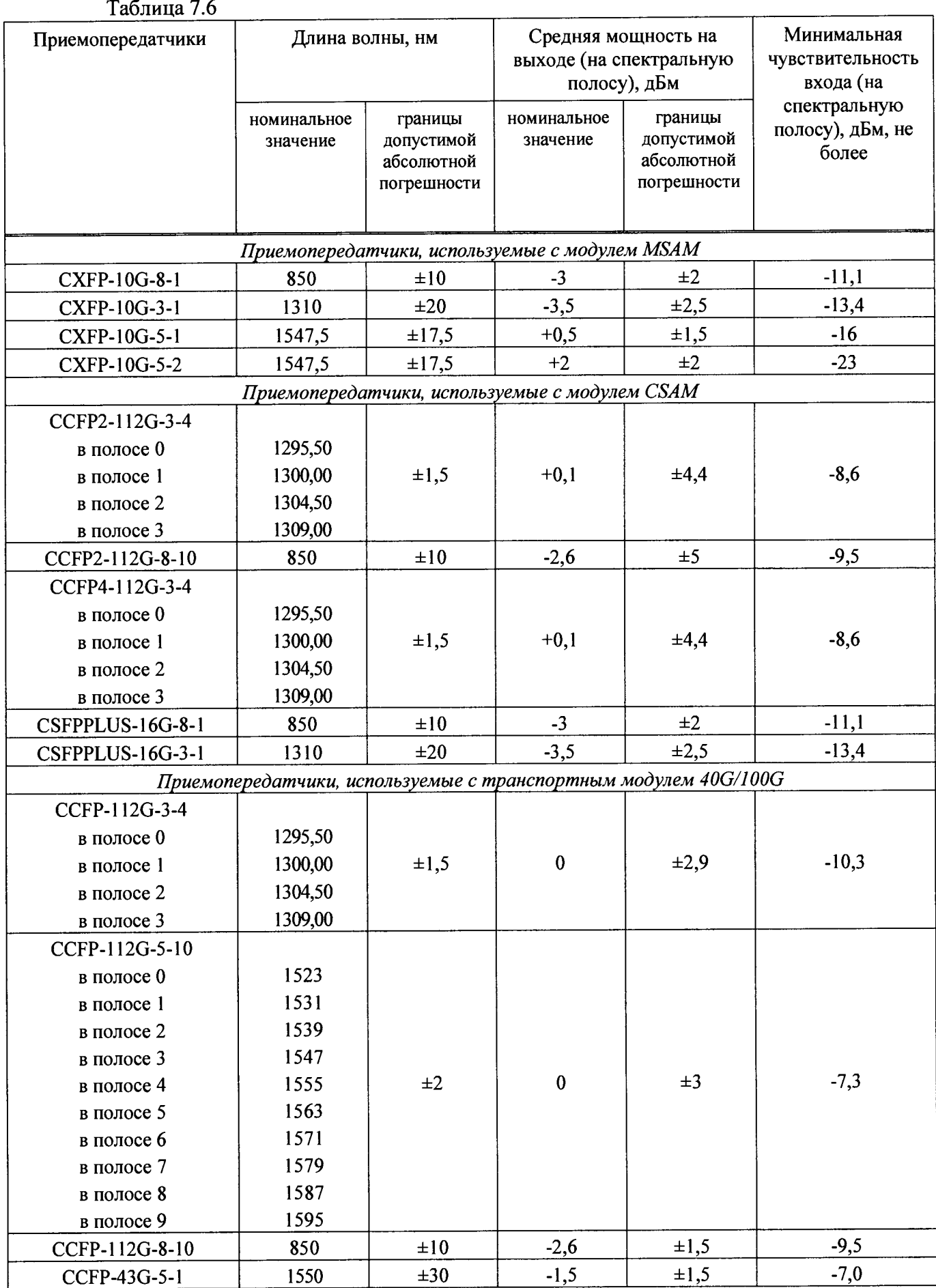

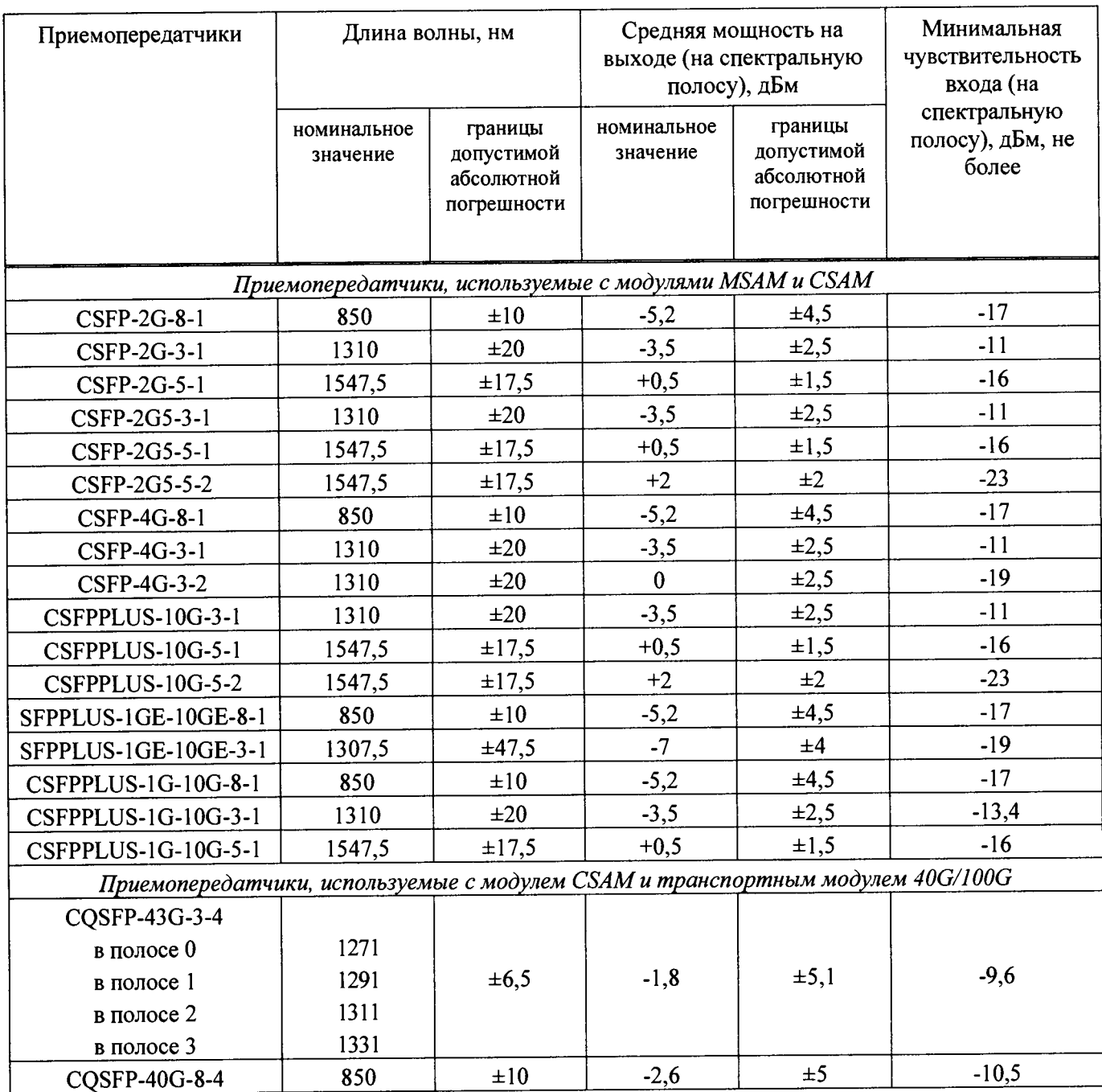

## **8 ОФОРМЛЕНИЕ РЕЗУЛЬТАТОВ ПОВЕРКИ**

8.1 Результаты поверки оформляют протоколом (Приложение А).

8.2 При положительных результатах поверки выдается свидетельство о поверке и наносится знак поверки, в соответствии с требованиями Приказа Минпромторга России от 02.07.2015 г. № 1815.

8.3 При отрицательных результатах поверки предыдущее свидетельство о поверке аннулируют, оттиск поверительного клейма гасят и выдают извещение о непригодности с указанием причин, приборы к применению не допускают, в соответствии с требованиями Приказа Минпромторга России от 02.07.2015 г. № 1815.

Приложение А

к Методике поверки 031.Ф3-17 «Системы оптические измерительные MTS-8000E, MTS-6000AV2 с молулями MSAM, CSAM и транспортным модулем 40G/100G»

1. Общие данные о поверяемом средстве измерения

Наименование: Системы оптические измерительные MTS-8000E, MTS-6000AV2 (Наименование СИ и установленных блоков)

с модулями MSAM, CSAM, и транспортным модулем 40G/100G

Заводской номер:

(Заводские номера базового блока/модуля(-ей)

Владелец:

(Наименование юридического лица, ИНН)

2. Условия поверки:

(приводят перечень и значения влияющих факторов, нормированных в методике поверки)

- температура окружающей среды (20 ± 5) °С;
- относительная влажность воздуха (65  $\pm$  15) %;
- атмосферное давление (100  $\pm$  4) кПа. / (750  $\pm$  30) мм рт.ст.
- 3. Поверка проведена в соответствии с документом МП 031.Ф3-17 «Системы оптические измерительные MTS-8000E, MTS-6000AV2 с модулями MSAM, CSAM и транспортным модулем 40G/100G Методика поверки», утвержденным ФГУП «ВНИИОФИ» в феврале 2017 г., и эталонов применением

(Наименование, регистрационный номер, заводской номер, разряд, класс точности, или погрешность)

#### 4. Результаты поверки

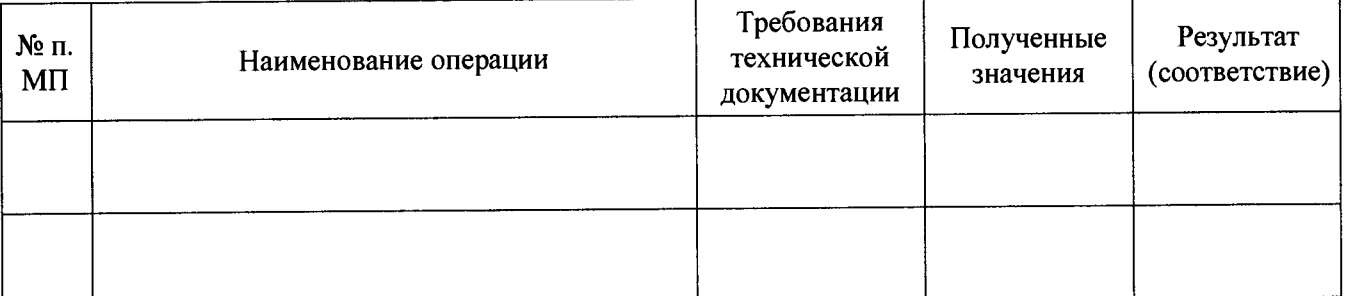

По результатам первичной/периодической поверки средство измерений признано исправным и пригодным к применению в качестве рабочего средства измерений/непригодным для применения. (указать результат поверки)

Срок очередной поверки:

(В соответствии с межповерочным интервалом)

Поверку проводил:

(Подпись, ФИО, должность)

20 г.